# AutoCAD Layer, arctext, pline

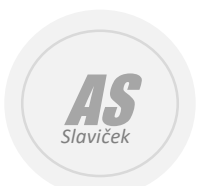

Armando Slaviček

### Razine

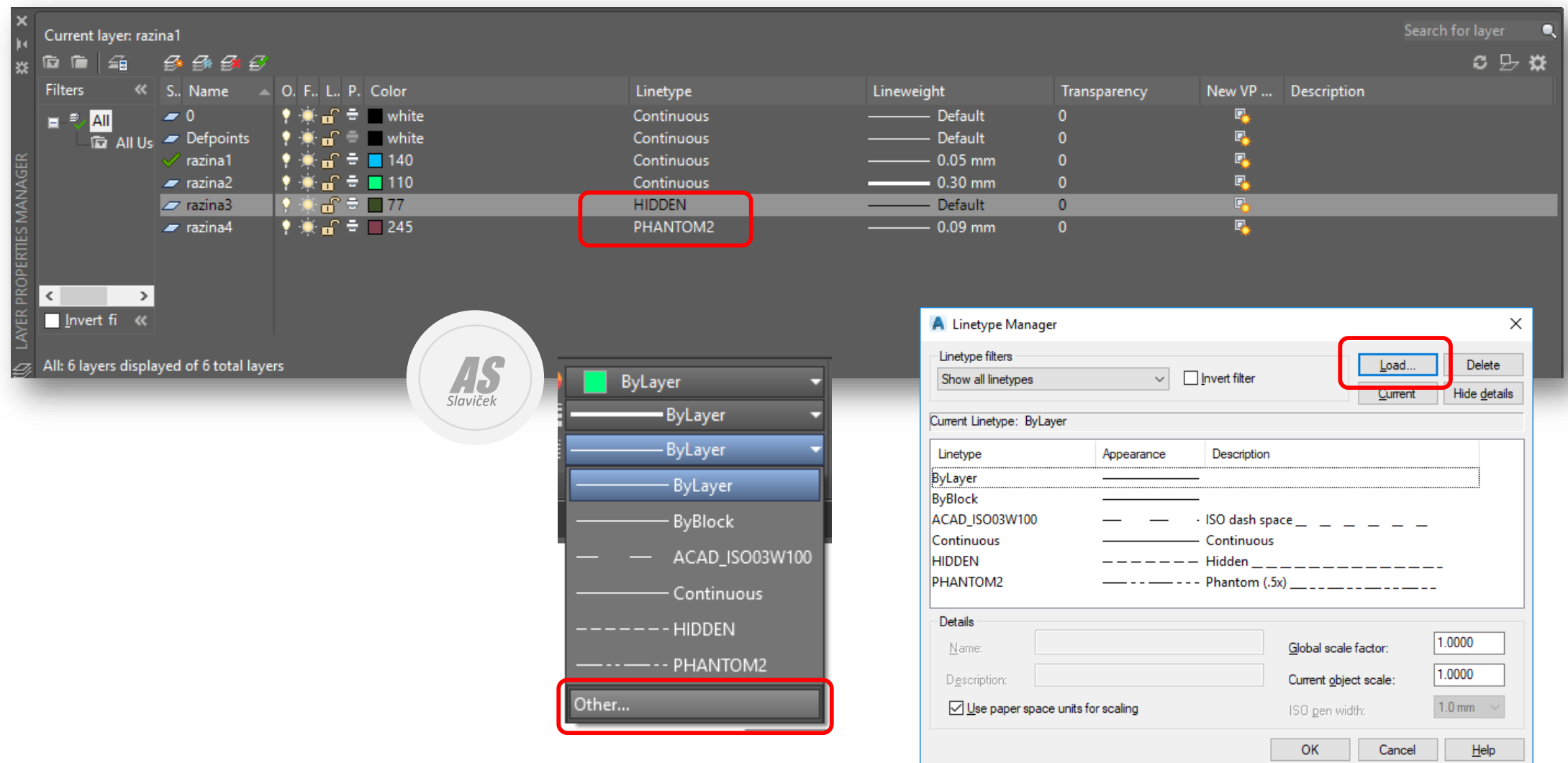

Armando Slaviček 2

#### Arctext

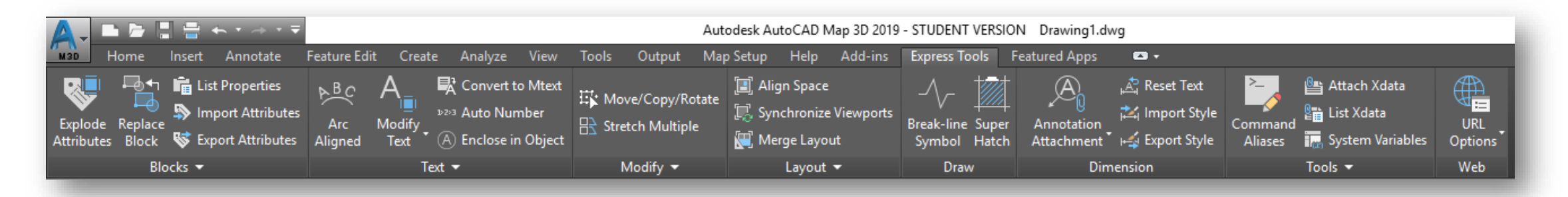

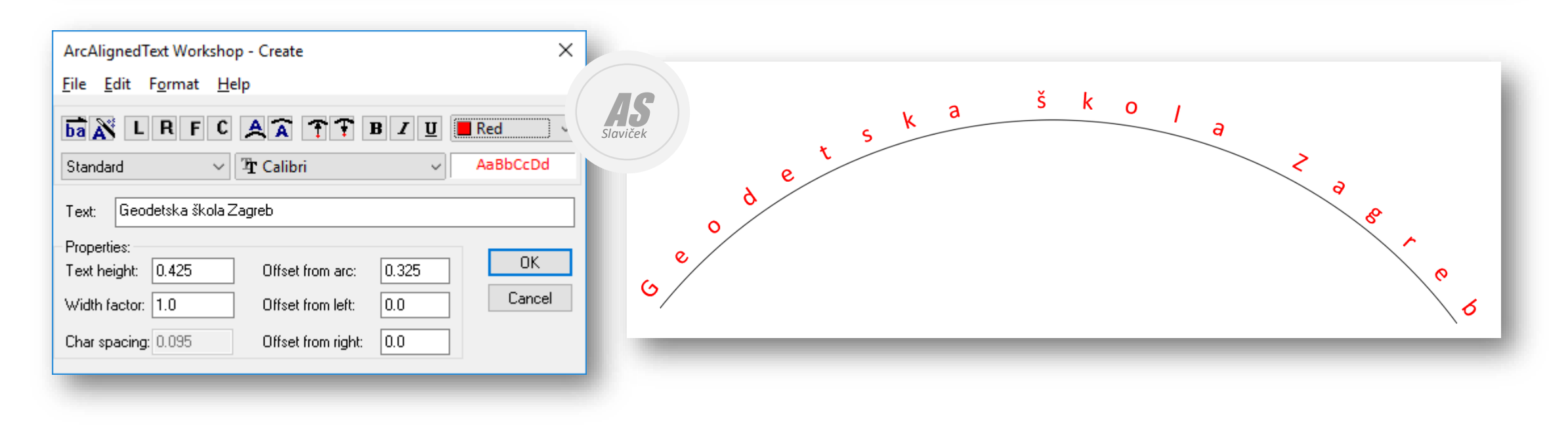

## Pline

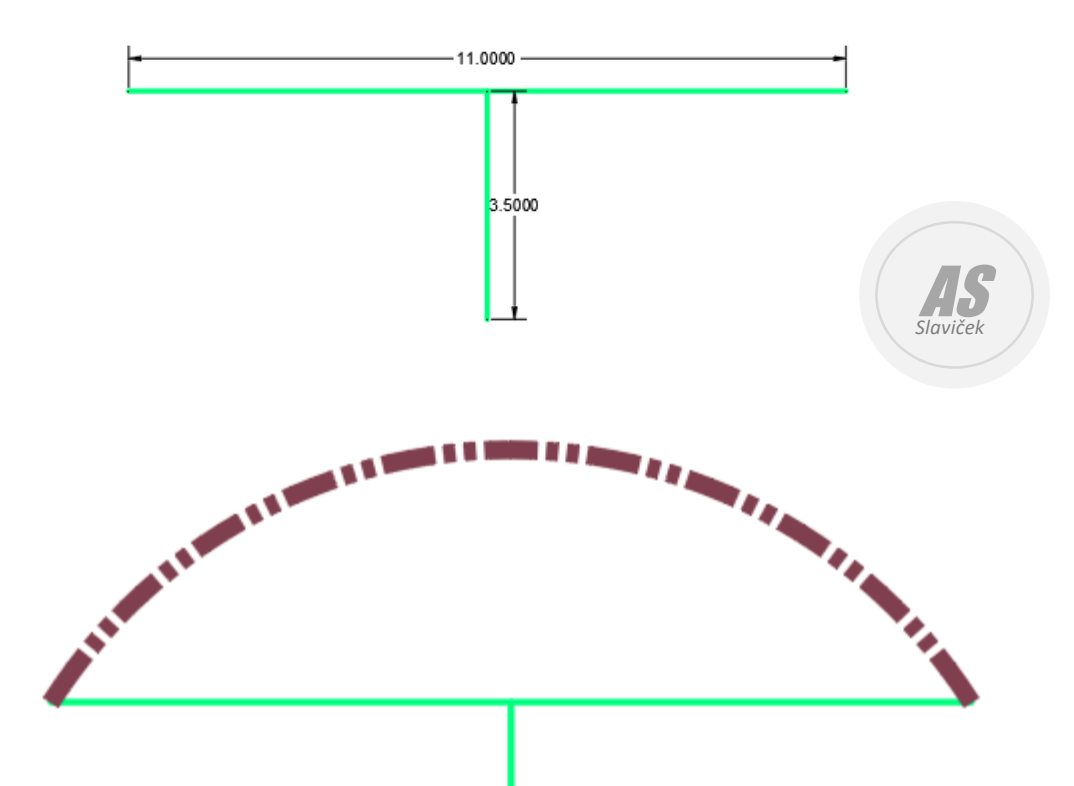

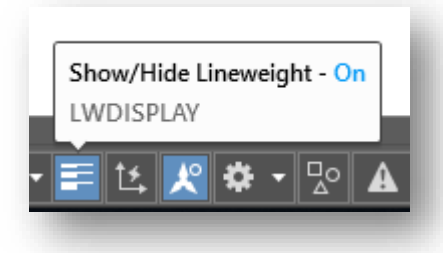

Command: **PLINE** Specify start point:

Current line-width is 0.2000

Specify next point or [Arc/Halfwidth/Length/Undo/**W**idth]: **w** Specify starting width <0.2000>: Specify ending width <0.2000>:

Specify next point or [Arc/Halfwidth/Length/Undo/Width]: **arc** Specify endpoint of arc (hold Ctrl to switch direction) or [Angle/**CE**nter/Direction/Halfwidth/Line/Radius/Second pt/Undo/Width]: **ce** Specify center point of arc: < Ortho off> Specify endpoint of arc (hold Ctrl to switch direction) or [Angle/Length]: Specify endpoint of arc (hold Ctrl to switch direction) or [Angle/CEnter/CLose/Direction/Halfwidth/Line/Radius/Second pt/Undo/Width]: Command:

## Pline

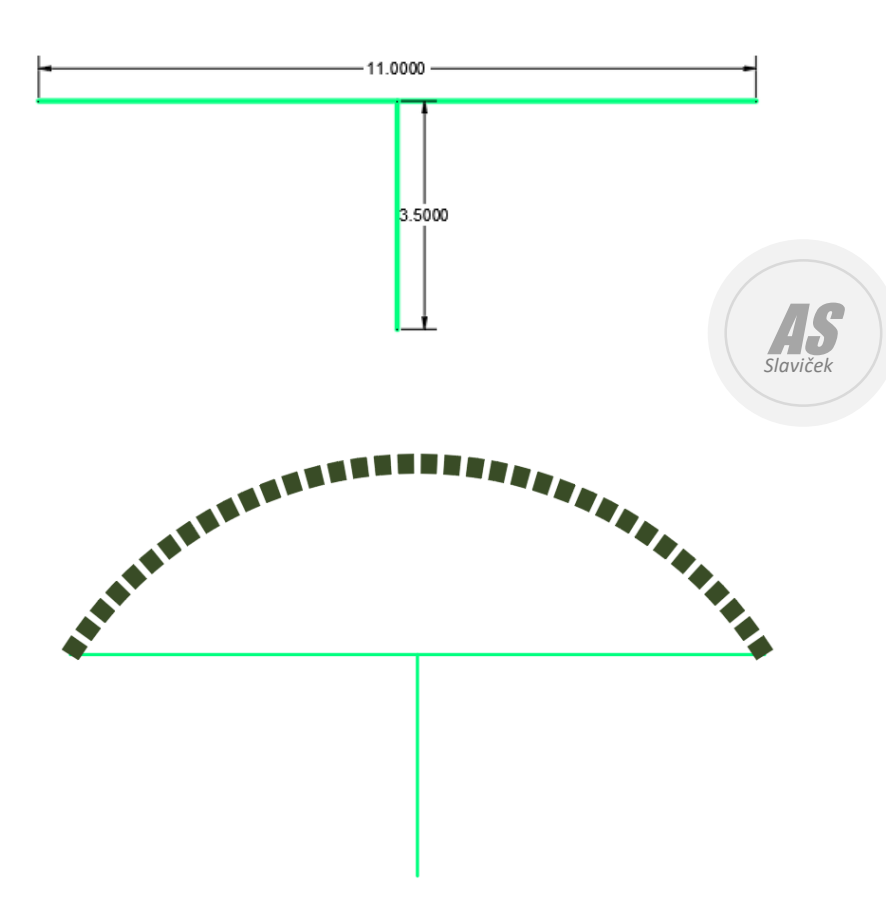

Command: **PLINE** Specify start point: Current line-width is 0.2000

Specify next point or [Arc/Halfwidth/Length/Undo/**W**idth]: **w** Specify starting width <0.2000>: **0.3** Specify ending width <0.3000>:

Specify next point or [Arc/Halfwidth/Length/Undo/Width]: **arc** Specify endpoint of arc (hold Ctrl to switch direction) or

[Angle/**CE**nter/Direction/Halfwidth/Line/Radius/Second pt/Undo/Width]: **ce** Specify center point of arc:

Specify **endpoint** of arc (hold Ctrl to switch direction) or [Angle/Length]: Specify endpoint of arc (**hold Ctrl** to switch direction) or

[Angle/CEnter/CLose/Direction/Halfwidth/Line/Radius/Second pt/Undo/Width]: Command: